# Paid Version

#### **Important Note!**

We do not recommend performing any installations or upgrades Fridays or before the holidays. Our support team is only available during the regular business hours. Off business hours assistance has to be scheduled with the support team in advance.

## **Features**

- Environments
	- Production
	- Sandbox
- Synchronization
	- Automated and only for new records
	- Real-time synchronization only
	- Bulk synchronization capability
- Supported Objects:
	- Customers
		- Products
			- Simple Products
			- Configurable
			- Bundle
			- Grouped
			- Product Images
		- Payment Methods
		- Taxes and Tax Rates
			- Automated Tax Managment
		- Invoice
		- Payment
		- Sales Receipt
		- Refund Receipt
- Orders
	- Ability to choose when Invoice, Payment and Sales Receipts should be captured
- Tax Multi-account support

# **Installation/Upgrade Instructions**

### **STEP 1 - Install Magento extension**

If you purchased from the Magento Marketplace

## **STEP 1.1**

Install the extension by running the following command

#### **Composer command**

composer require tnw/quickbooks-full=2.1.21

- If you purchased from PowerSync.biz

## **STEP 1.1**

Upon purchase, you would need to submit installation request into our [Service Desk](https://technweb.atlassian.net/servicedesk/customer/portal/2).

**Composer command** composer config repositories.powersync composer

**STEP 1.3**

Register our distribution repository

**Composer command** composer require tnw/quickbooksbasic=2.1.16 tnw/quickbooksbusiness=2.1.19 tnw/quickbooksenterprise=2.1.24

## **STEP 2 - CRON Configuration**

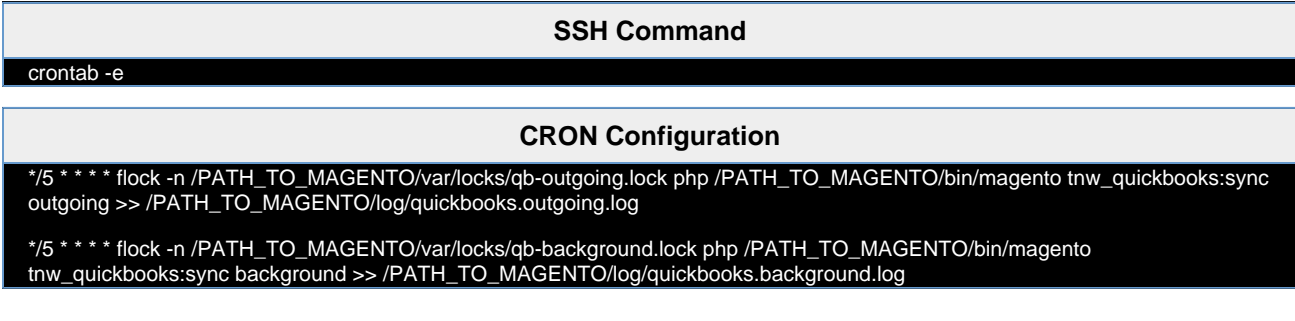

## **STEP 3 - Compile & clear cache**

- 1. Open command prompt (CLI)
- 2. Navigate to Magento 2 root directory and run the following commands:
	- a. Upgrade Magento extension(s)

**\*nix command**

b. Re-compile Magento files:

**\*nix command**

bin/magento setup:di:compile

bin/magento setup:upgrade

c. Re-deploy static content

**\*nix command**

bin/magento setup:static-content:deploy

d. Clear Magento cache

i. Details can be found on [Manage the cache](http://devdocs.magento.com/guides/v2.0/config-guide/cli/config-cli-subcommands-cache.html#config-cli-subcommands-cache-clean) Magento DevDocs

e. Rebuild Magento indexes:

**\*nix command**

bin/magento indexer:reindex

- 3. NOTE: For more details about installing custom modules check <http://devdocs.magento.com/guides/v2.0/>
- 4. If you face any issues, try running following command:

**\*nix command**

rm -rf var/generation/

When go though the all steps again

## **STEP 4 - Configuration**

- [Configuration: Connecting to QuickBooks](https://technweb.atlassian.net/wiki/spaces/IWQ/pages/45350947/Configuration%3A+Connecting+to+QuickBooks) [Switch from Sandbox to Production](https://technweb.atlassian.net/wiki/spaces/IWQ/pages/339804165/Switch+from+Sandbox+to+Production)
- [Configuration: Customer Synchronization](https://technweb.atlassian.net/wiki/spaces/IWQ/pages/45350965/Configuration%3A+Customer+Synchronization)
- [Configuration: Product Synchronization](https://technweb.atlassian.net/wiki/spaces/IWQ/pages/45350970/Configuration%3A+Product+Synchronization)
- [Configuration: Payment Synchronization](https://technweb.atlassian.net/wiki/spaces/IWQ/pages/45350975/Configuration%3A+Payment+Synchronization)
- [Configuration: Order Synchronization](https://technweb.atlassian.net/wiki/spaces/IWQ/pages/45350988/Configuration%3A+Order+Synchronization)
	- [Configuration: Discounts](https://technweb.atlassian.net/wiki/spaces/IWQ/pages/383090692/Configuration%3A+Discounts)
		- [Tax Fees and Liability Accounts](https://technweb.atlassian.net/wiki/spaces/IWQ/pages/95289345/Tax+Fees+and+Liability+Accounts)